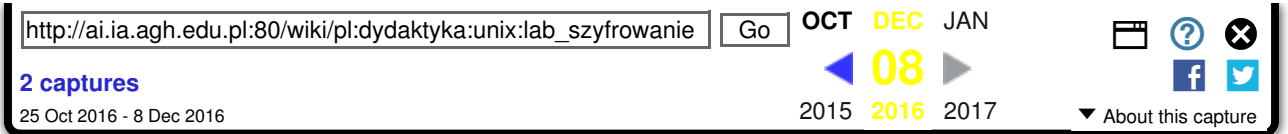

# Praktyczne wykorzystanie narzędzi szyfrujących

## DO PRZYGOTOWANIA

Samodzielnie należy przed tym laboratorium przygotować:

- przeczytać Gnu Privacy Guard Mini Howto [https://web.archive.org/web/20161208111121/http: //www.virtualblueness.net/GPG-HOWTO/GPGMiniHowto.html] (fragment po polsku [https://web.archive.org /web/20161208111121/http://7thguard.net/archiwalne\_pliki/gpg.html]))
- przeglądnąć The GNU Privacy Handbook [https://web.archive.org/web/20161208111121/http: //www.gnupg.org/gph/en/manual.html]

## **WPROWADZENIE**

### Podstawowe pojęcia

- kryptografia
- kryptologia
- szyfr (ang. cipher)
- tekst jawny,
- kryptogram,
- $\blacksquare$  klucz (ang. key)
- hash, skrót (ang. hash, digest)
- szyfrowanie bez klucza: ROT13 (ROT3 Szyfr C.I.Cezara)
- szyfrowanie z kluczem symetrycznym, np.: Crypt, DES, 3DES, Idea, Blowfish
- szyfrowanie z kluczem asymetrycznym (publicznym), np: RSA, DSA, ElGamal
- algorytmy generowania skrótu, np: MD5, SHA
- podpis elektroniczny

## Szyfrowanie z kluczem symetrycznym

Nadawca i odbiorca mają ten sam klucz.

#### Nadawca:

- przygotowuje tekst wiadomości,
- szyfruje całość wiadomości kluczem,
- wysyła szyfrogram do odbiorcy.

#### Odbiorca:

- rozszyfrowuje szyfrogram przy pom. klucza
- otrzymuje tekst wiadomości

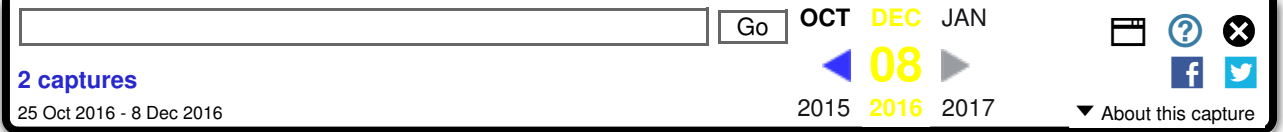

N. i O. mają pary własnych kluczy (Pub/Prv). Wymieniają się publicznymi.

Nadawca:

- przygotowuje tekst wiadomości,
- szyfruje całość wiadomości: tekst i zaszyfrowany skrót, kluczem publicznym odbiorcy,
- wysyła szyfrogram do odbiorcy.

Odbiorca:

- rozszyfrowuje szyfrogram przy pomocy swojego klucza prywatnego,
- otrzymuje tekst wiadomości oraz jej zaszyfrowany skrót,

## Narzędzie mcrypt

Przykład z mcrypt:

```
. . . . . . . . . . . . . .
$ mcrypt --list
blowfish (56): ofb cfb nofb cbc ecb ncfb ctr 
des (8): ofb cfb nofb cbc ecb ncfb ctr 
blowfish-compat (56): ofb cfb nofb cbc ecb ncfb ctr 
tripledes (24): ofb cfb nofb cbc ecb ncfb ctr 
enigma (13): stream
                                  -------------------------------
```
#### Szyfrowanie mcrypt

\$ mcrypt -a des moj\_plik File: moj\_plik Enter the passphrase (maximum of 512 characters) Please use a combination of upper and lower case letters and numbers. Enter passphrase: Re-Enter passphrase: File moj\_plik was encrypted.

#### Deszyfrowanie mcrypt

```
\frac{1}{2} \frac{1}{2} \frac{1}{2} \frac{1}{2} \frac{1}{2} \frac{1}{2} \frac{1}{2} \frac{1}{2} \frac{1}{2} \frac{1}{2}$ mdecrypt moj_plik.nc
File: moj_plik.nc
Enter passphrase: 
File moj plik.nc was decrypted.
                                                    -------------------------------------
```
## Wykorzystanie funkcji skrótu

```
_________________________________
$ md5sum moj_plik
02a5c225dab5aaf2801c896c22203ac6 moj_plik
$ md5sum /bin/bash
603492287ea2f26b9fb9266c961d5b0c /bin/bash
$ du -h /bin/bash moj_plik
503k /bin/bash
: 2.0k moj_plik<br>-------------
```
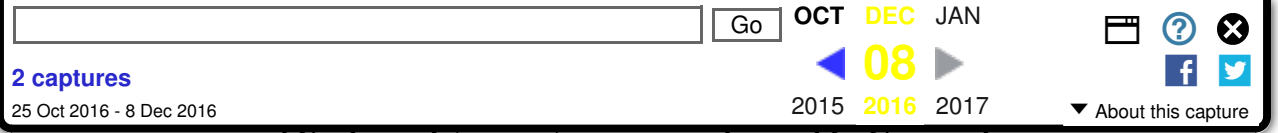

Nadawca:

- przygotowuje tekst wiadomości,
- wylicza skrót wiadomości (np. MD5),
- szyfruje skrót przy pomocy swojego klucza prywatnego,
- szyfruje całość wiadomości: tekst i zaszyfrowany skrót, kluczem publicznym odbiorcy,
- wysyła szyfrogram do odbiorcy.

To jest wersja podpisu z szyfrowaniem wiadomości.

Odbiorca:

- rozszyfrowuje szyfrogram przy pomocy swojego klucza prywatnego,
- otrzymuje tekst wiadomości oraz jej zaszyfrowany skrót,
- wylicza skrót wiadomości,
- rozszyfrowuje skrót przy pomocy klucza publicznego nadawcy,
- porównuje wyliczony skrót z rozszyfrowanym,
- jeżeli są zgodne potwierdzone zostają tożsamość nadawcy i spójność przesłanych informacji.

## Gnu Privacy Guard

Najważniejsze etapy używania programu:

- wygenerowanie kluczy
- zarządzanie kluczami: export swojego klucza, import czyjegoś, wyświetlanie kluczy, edycja
- szyfrowanie pliku
- deszyfrowanie pliku
- podpisywanie pliku
- weryfikacja podpisu
- narzędzia

Gnu Privacy Guard - klucz

```
$ gpg --gen-key 
gpg (GnuPG) 1.0.6; Copyright (C) 2001 Free Software Foundation, Inc.
gpg: /home/gjn/.gnupg: directory created
gpg: /home/gjn/.gnupg/options: new options file created
gpg: you have to start GnuPG again, so it can read the new options file
$ gpg --gen-key
gpg (GnuPG) 1.0.6; Copyright (C) 2001 Free Software Foundation, Inc.
gpg: /home/gjn/.gnupg/secring.gpg: keyring created
gpg: /home/gjn/.gnupg/pubring.gpg: keyring created
Please select what kind of key you want:
    (1) DSA and ElGamal (default)
    (2) DSA (sign only)
    (4) ElGamal (sign and encrypt)
Your selection? 
DSA keypair will have 1024 bits.
```
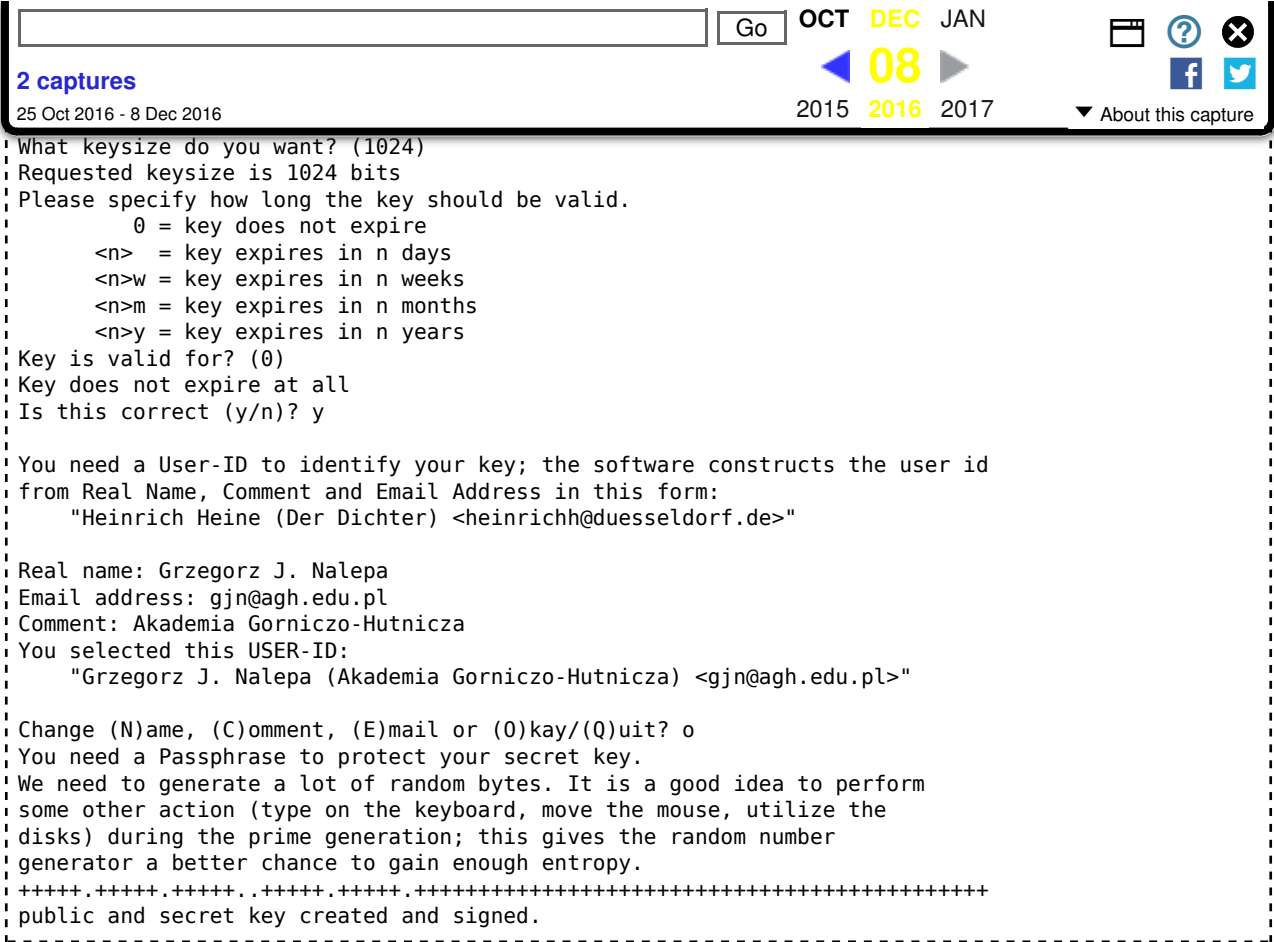

#### Zarzadzanie kluczami GPG

```
$ gpg -a --export gjn > klucz_publiczny_gjn.asc
$ file klucz_publiczny_gjn.asc 
klucz_publiczny_gjn.asc: GPG key public ring
$ gpg --list-keys
/home/gjn/.gnupg/pubring.gpg
 ----------------------------
pub 1024D/51DDA662 2003-01-08 Grzegorz J. Nalepa (Akademia Gorniczo-Hutnicza) <gjn@agh.edu.pl>
sub 1024g/D9D30169 2003-01-08
$ gpg --import ~/Igor.asc 
gpg: key 65DE877A: public key imported
gpg: Total number processed: 1
gpg: imported: 1
$ gpg --list-keys
/home/gjn/.gnupg/pubring.gpg
 ----------------------------
pub 1024D/51DDA662 2003-01-08 Grzegorz J. Nalepa (Akademia Gorniczo-Hutnicza) <gjn@agh.edu.pl>
sub 1024g/D9D30169 2003-01-08
pub 1024D/65DE877A 2001-10-22 Igor Wojnicki <wojnicki@agh.edu.pl>
sub 1024g/1819CFA3 2001-10-22
$ gpg --edit-key Wojnicki
gpg (GnuPG) 1.0.6; Copyright (C) 2001 Free Software Foundation, Inc.
 pub 1024D/65DE877A created: 2001-10-22 expires: never trust: -/q
 sub 1024g/1819CFA3 created: 2001-10-22 expires: never 
(1). Igor Wojnicki <wojnicki@agh.edu.pl>
```
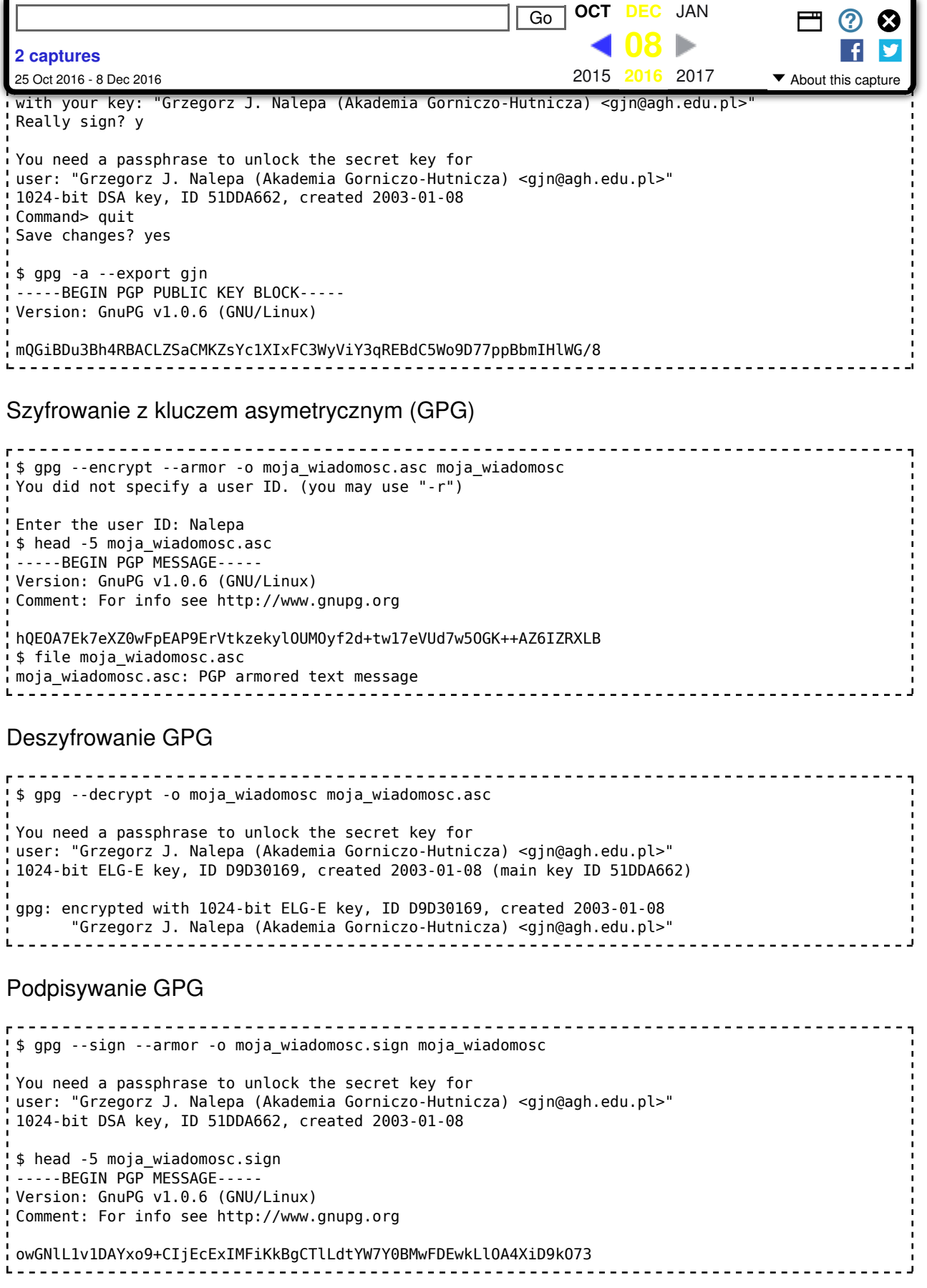

Podpis elektroniczny (GPG)

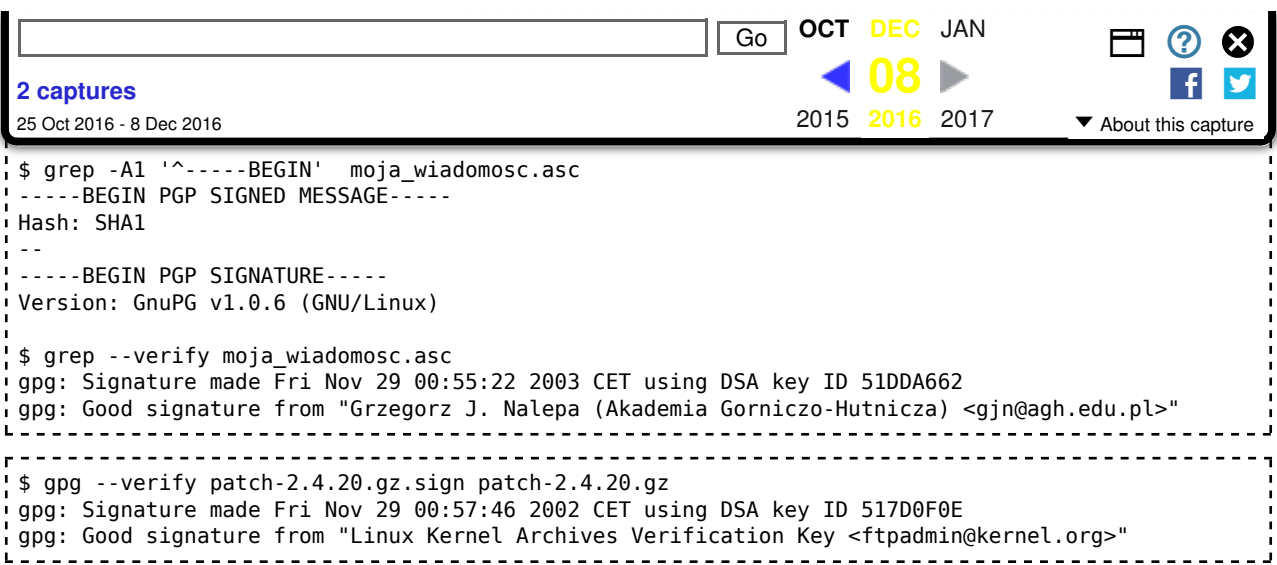

Podpisywanie i szyfrowanie GPG

```
$ gpg -sear Wojnicki -o moja_wiadomosc_do_igora.asc moja_wiadomosc_do_igora
You need a passphrase to unlock the secret key for
user: "Grzegorz J. Nalepa (Akademia Gorniczo-Hutnicza) <gjn@agh.edu.pl>"
1024-bit DSA key, ID 51DDA662, created 2003-01-08
```
## Uwierzytelnianie SSH

- serwer SSH ma parę kluczy (publiczny i prywatny),
- klient rozpoczyna transmisję szyfrowaną przy pomocy klucza publicznego serwera (algorytm asymetryczny, np. DSA/RSA),
- podejmowana jest próba uwierzytelnienia użytkownika, (jedną z wybranych metod: klucz, hasło, OTP, itp.), najczęściej:
- jeżeli to możliwe, przeprowadzane jest uwierzytelnienie przy pomocy klucza publicznego użytkownika,
- jeżeli nie jest możliwe uwierzytelnianie przy pomocy kluczy realizowane jest uwierzytelnianie poprzez hasło,
- w przypadku pomyślnego uwierzytelnienia reszta sesji jest szyfrowana przy pomocy algorytmu symetrycznego (3DES, Idea, Blowfish) z kluczem losowanym na nowo dla każdej sesji,
- transmisja może być opcjonalnie kompresowana,
- zamiast uruchomienia powłoki interaktywnej można uruchomić dowolny program.

## Uwierzytelnianie przez klucz publiczny SSH

- Wymaga wygenerowania pary kluczy na maszynie z której się logujemy.
- **Przeniesienia kluczy publicznych na maszyny na które się logujemy.**
- Klucze są zabezpieczane passfrazami.
- Zawierają również informacje o koncie na którym zostały stworzone.
- Pozwala to na uwierzytelenienie: użytkownika i maszyny (miejsca) z którego się loguje.
- Uwierzytelnienie jest dwustopniowe: hasło (passfraza) i token (klucz).

wygenerowanie kluczy na maszynie z której się logujemy:

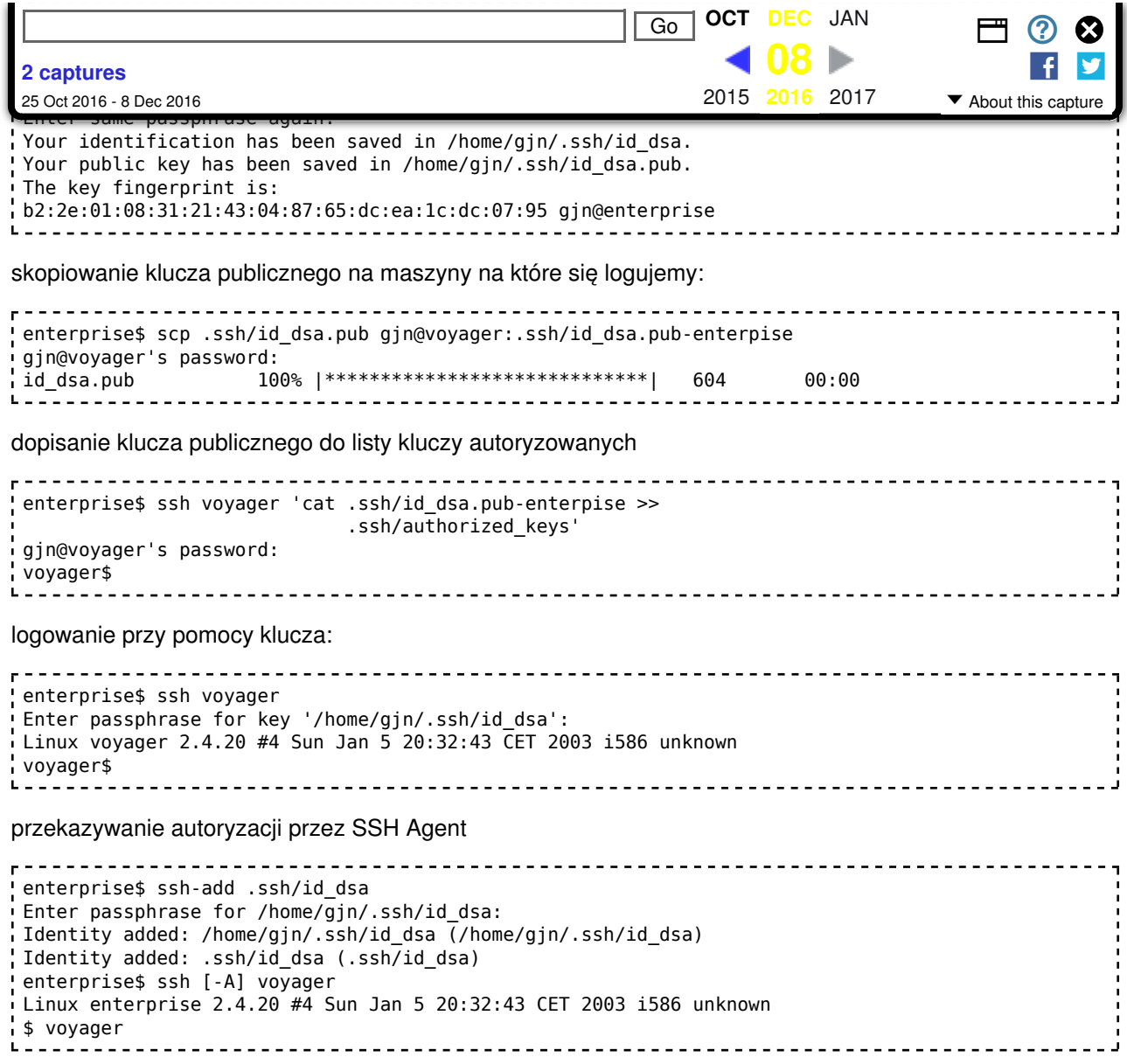

# **ĆWICZENIA**

## 1 GnuPG

Uwaga: ćwiczymy na studencie!

- 1. wygenerować swój klucz, gpg --gen-key, NIE należy zmieniać proponowanych wartości domyślnych (poza pierwszą algorytm  $(2) = DSA$  and  $ElGamal$ )
- 2. NIE należy podpisywać kluczy (- S1gn)
- 3. zaszyfrować i rozszyfrować wybrany plik dla siebie,
- 4. wymienić się kluczami z sasiadka/em, za/rozszyfrować dla siebie pliki, (należy wyeksportować swói klucz publiczny, przekazać drugiej osobie, i zaimportować jej/jego wyeksportowany klucz publiczny):
	- **PRZED** przystąpieniem do ćwiczenia przechodzimy do katalogu /tmp:  $cd$  /tmp
	- wszystkie pliki (klucze, pliki do zaszyfrowania) mają się znajdować w tym katalogu

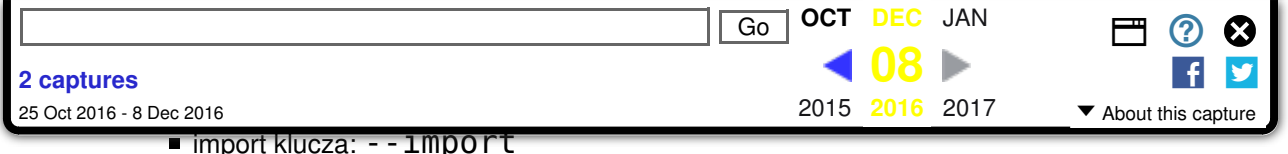

- 5. podpisać elektronicznie plik,
- 6. ew. podpisać elektronicznie plik i zaszyfrować dla drugiej osoby.

## 2 SSH

- 1. Prześledzić nawiazywanie połączenia z serwerem SSH (logować się dodając opcję -v (ssh -v [konto@]maszyna))
- 2. Wygenerować na maszynie A parę kluczy, przenieść publiczny na maszyne B, zalogować się z A na B przy pomocy klucza.
- 3. Co należy zrobić, aby w danej sesij (na A) przy kolejnym logowaniu na B nie musieć podawać passfrazy do klucza?

## 3 Hashe

- 1. Wyliczyć przy pomocy md5sum skrót wybranego pliku.
- 2. jak wyżej, tylko dla pliku o innej długości, porównać długość hasha.
- 3. Zmodyfikować wcześniej używany plik, np.  $\mathsf{echo} \; \; \mathsf{a} \; \; \mathsf{\gg} \; \; \mathsf{plik},$  wyliczyć hash i porównać z wcześniejszym.
- Wyliczyć hashe dla podanej grupy plików (przy pomocy jednego wywołania md5sum) i zapisać je do 4. pliku MD5SUMS.

## 4 Mcrypt

Przy pomocy wybranego algorytmu symetrycznego za/rozszyfrować plik za pomocą mcrypt.

## 5 Narzędzia GPG

Pracę z GPG mogą wspomagać:

- GPA GNU Privacy Assistant [https://web.archive.org/web/20161208111121/http://www.gnupg.org /related\_software/gpa] wspomaga zarządzanie kluczami i szyfrowanie plików
- EnigMail [https://web.archive.org/web/20161208111121/http://enigmail.mozdev.org/] integruja GPG z klientami pocztowymi Mozilla
- inne programy…http://www.gnupg.org/related\_software [https://web.archive.org/web/20161208111121 /http://www.gnupg.org/related\_software]

## **Pakiety**

gnupg gnupg-doc gpa mcrypt openssh-client openssh-server pl/dydaktyka/unix/lab\_szyfrowanie.txt · ostatnio zmienione: 2016/11/28 17:05 przez kkluza